### Trading Toolbox™ Release Notes

# MATLAB®

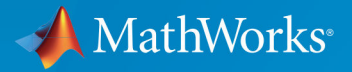

 $^{\circledR}$ 

### **How to Contact MathWorks**

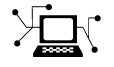

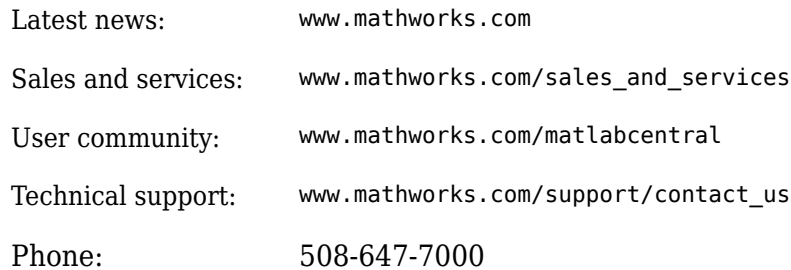

 $\mathbb{R}$  The MathWorks, Inc. 1 Apple Hill Drive Natick, MA 01760-2098

*Trading Toolbox™ Release Notes*

© COPYRIGHT 2013–2019 by The MathWorks, Inc.

The software described in this document is furnished under a license agreement. The software may be used or copied only under the terms of the license agreement. No part of this manual may be photocopied or reproduced in any form without prior written consent from The MathWorks, Inc.

FEDERAL ACQUISITION: This provision applies to all acquisitions of the Program and Documentation by, for, or through the federal government of the United States. By accepting delivery of the Program or Documentation, the government hereby agrees that this software or documentation qualifies as commercial computer software or commercial computer software documentation as such terms are used or defined in FAR 12.212, DFARS Part 227.72, and DFARS 252.227-7014. Accordingly, the terms and conditions of this Agreement and only those rights specified in this Agreement, shall pertain to and govern the use, modification, reproduction, release, performance, display, and disclosure of the Program and Documentation by the federal government (or other entity acquiring for or through the federal government) and shall supersede any conflicting contractual terms or conditions. If this License fails to meet the government's needs or is inconsistent in any respect with federal procurement law, the government agrees to return the Program and Documentation, unused, to The MathWorks, Inc.

#### **Trademarks**

MATLAB and Simulink are registered trademarks of The MathWorks, Inc. See [www.mathworks.com/trademarks](https://www.mathworks.com/trademarks) for a list of additional trademarks. Other product or brand names may be trademarks or registered trademarks of their respective holders.

#### **Patents**

MathWorks products are protected by one or more U.S. patents. Please see [www.mathworks.com/patents](https://www.mathworks.com/patents) for more information.

# **Contents**

### **[R2019b](#page-6-0)**

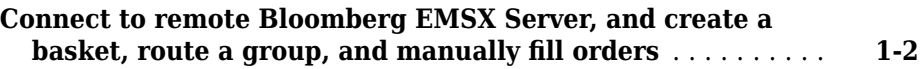

#### **[R2019a](#page-8-0)**

**Bug Fixes**

**[R2018b](#page-10-0)**

**No New Features or Changes**

#### **[R2018a](#page-12-0)**

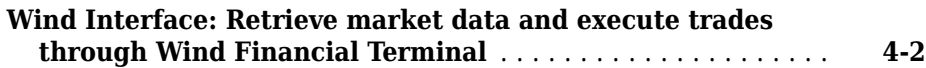

#### **No New Features or Changes**

### **[R2017a](#page-16-0)**

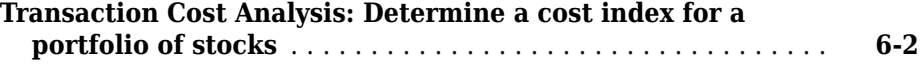

### **[R2016b](#page-18-0)**

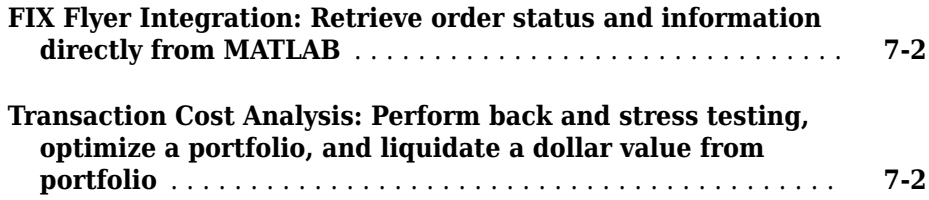

### **[R2016a](#page-20-0)**

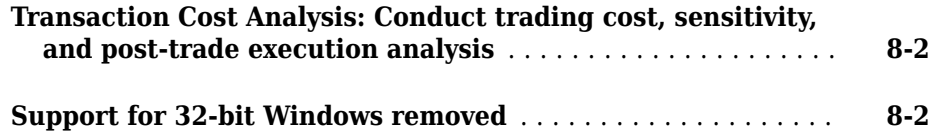

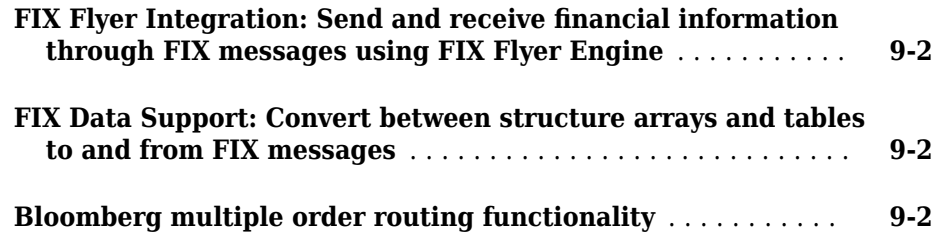

### **[R2015a](#page-24-0)**

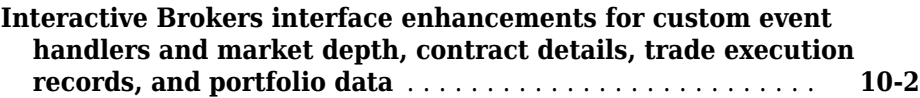

**[R2014b](#page-26-0)**

**Bug Fixes**

**[R2014a](#page-28-0)**

### **[R2013b](#page-30-0)**

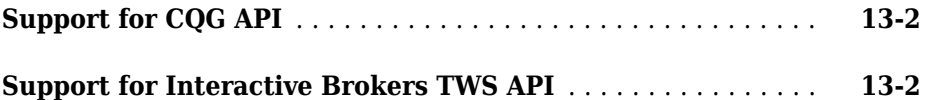

### **[R2013a](#page-32-0)**

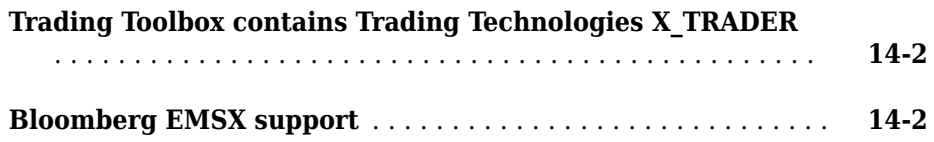

### <span id="page-6-0"></span>**R2019b**

**Version: 3.6**

**New Features**

#### <span id="page-7-0"></span>**Connect to remote Bloomberg EMSX Server, and create a** basket, route a group, and manually fill orders

Using the emsx function, you can create a connection to a local or remote Bloomberg® EMSX server. After creating a Bloomberg EMSX connection, you can:

- Create a basket of orders using the createBasket function.
- Route a group of orders using the groupRouteOrder function.
- Manually fill a Bloomberg EMSX order using the manualFill function.

### <span id="page-8-0"></span>**R2019a**

**Version: 3.5.1**

### <span id="page-10-0"></span>**R2018b**

**Version: 3.5**

**No New Features or Changes**

### <span id="page-12-0"></span>**R2018a**

**Version: 3.4**

**New Features**

**4**

#### <span id="page-13-0"></span>**Wind Interface: Retrieve market data and execute trades through Wind Financial Terminal**

You can create a connection to Wind Data Feed Services (WDS) and interact with the Wind Financial Terminal. With a WDS connection, you can:

- Retrieve current, historical, intraday, and real-time market data.
- Create and delete orders.
- Find order and account information.

For details about this interface, see [Wind Data Feed Services \(WDS\).](https://www.mathworks.com/help/releases/R2018a/trading/wind-data-feed-services-wds.html) For a basic workflow, see [Decide to Buy Shares Using Current and Historical WDS Data](https://www.mathworks.com/help/releases/R2018a/trading/decide-to-buy-shares-using-current-and-historical-wds-data.html).

### <span id="page-14-0"></span>**R2017b**

**Version: 3.3**

**No New Features or Changes**

### <span id="page-16-0"></span>**R2017a**

**Version: 3.2**

**New Features**

#### <span id="page-17-0"></span>**Transaction Cost Analysis: Determine a cost index for a portfolio of stocks**

Work with a portfolio of stocks to estimate cost index and risk, rank broker performance, and optimize a trade schedule trading strategy:

- • [Determine Buy-Sell Imbalance Using Cost Index](https://www.mathworks.com/help/releases/R2017a/trading/determine-buy-sell-imbalance-using-cost-index.html)
- Create Basket Summary and Efficient Trading Frontier
- • [Rank Broker Performance](https://www.mathworks.com/help/releases/R2017a/trading/rank-broker-performance.html)
- • [Optimize Trade Schedule Trading Strategy for Basket](https://www.mathworks.com/help/releases/R2017a/trading/optimize-trade-schedule-trading-strategy-for-basket.html)

### <span id="page-18-0"></span>**R2016b**

**Version: 3.1**

**New Features**

#### <span id="page-19-0"></span>**FIX Flyer Integration: Retrieve order status and information directly from MATLAB**

Retrieve order status and information about the orders in the trading system using [orderInfo](https://www.mathworks.com/help/releases/R2016b/trading/orderinfo.html). For details about creating orders and displaying the order information, see [Create an Order Using FIX Flyer.](https://www.mathworks.com/help/releases/R2016b/trading/create-an-order-using-fix-flyer.html)

#### **Transaction Cost Analysis: Perform back and stress testing, optimize a portfolio, and liquidate a dollar value from portfolio**

Work with a portfolio of stocks to perform back testing, stress testing, optimization, and liquidation:

- • [Conduct Back Test on Portfolio](https://www.mathworks.com/help/releases/R2016b/trading/conduct-back-test-on-portfolio.html)
- • [Conduct Stress Test on Portfolio](https://www.mathworks.com/help/releases/R2016b/trading/conduct-stress-test-on-portfolio.html)
- • [Optimize Long Portfolio](https://www.mathworks.com/help/releases/R2016b/trading/optimize-long-portfolio.html)
- • [Liquidate Dollar Value from Portfolio](https://www.mathworks.com/help/releases/R2016b/trading/liquidate-dollar-value-from-portfolio.html)

### <span id="page-20-0"></span>**R2016a**

**Version: 3.0**

**New Features**

**Bug Fixes**

**Compatibility Considerations**

#### <span id="page-21-0"></span>**Transaction Cost Analysis: Conduct trading cost, sensitivity, and post-trade execution analysis**

Estimate trading costs for a collection of stocks or a portfolio using Kissell Research Group transaction cost analysis. Estimate costs for liquidating a portfolio or its components. Conduct sensitivity analysis. Optimize trading strategies for a single stock. Analyze trading execution results.

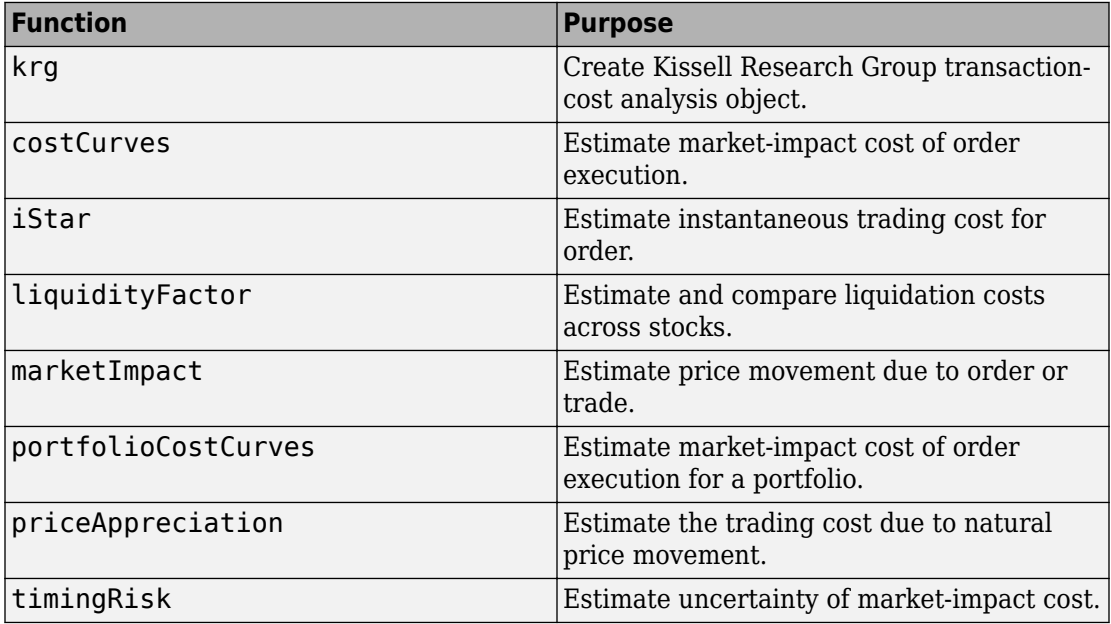

### **Support for 32-bit Windows removed**

The Trading Toolbox no longer supports connection to a 32-bit trading system.

### **Compatibility Considerations**

Use a 64-bit trading system.

To configure  $CQG^{\circledast}$  for 64-bit Windows<sup>®</sup>, see [Installation](https://www.mathworks.com/help/releases/R2016a/trading/installation.html).

### <span id="page-22-0"></span>**R2015b**

**Version: 2.2.1**

**New Features**

### <span id="page-23-0"></span>**FIX Flyer Integration: Send and receive financial information through FIX messages using FIX Flyer Engine**

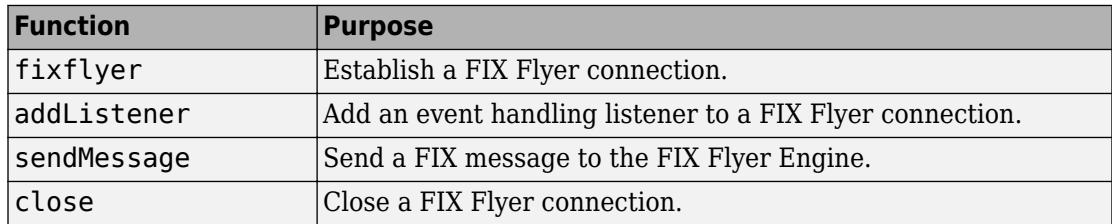

Retrieve data and send FIX messages using FIX Flyer™.

#### **FIX Data Support: Convert between structure arrays and tables to and from FIX messages**

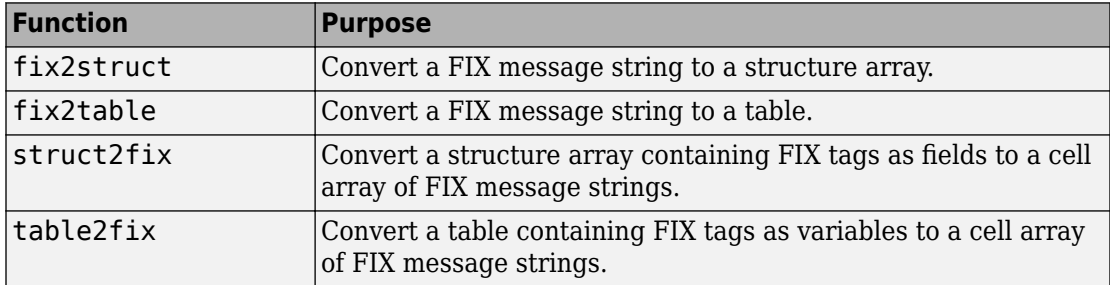

Convert between FIX messages, and structure arrays or tables.

### **Bloomberg multiple order routing functionality**

The [groupRouteOrderWithStrat](https://www.mathworks.com/help/releases/R2015b/trading/grouprouteorderwithstrat.html) function enables multiple order routing with strategies.

**10**

### <span id="page-24-0"></span>**R2015a**

**Version: 2.2**

**New Features**

#### <span id="page-25-0"></span>**Interactive Brokers interface enhancements for custom event handlers and market depth, contract details, trade execution records, and portfolio data**

Obtain Interactive Brokers® order data and information about the account, contract, and portfolio.

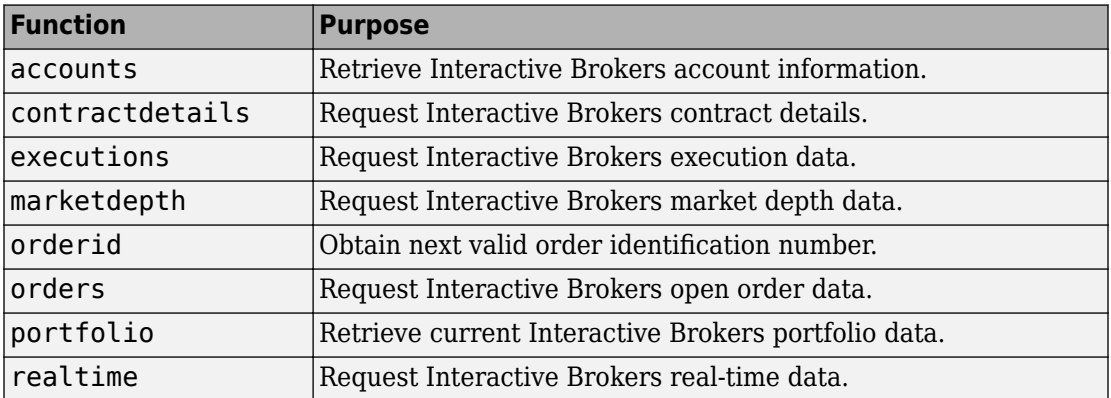

Define custom event handler functions to process various events. For details, see [Writing](https://www.mathworks.com/help/releases/R2015a/trading/writing-and-running-custom-event-handler-functions-with-interactive-brokers.html) [and Running Custom Event Handler Functions with Interactive Brokers.](https://www.mathworks.com/help/releases/R2015a/trading/writing-and-running-custom-event-handler-functions-with-interactive-brokers.html)

### <span id="page-26-0"></span>**R2014b**

**Version: 2.1.1**

### <span id="page-28-0"></span>**R2014a**

**Version: 2.1**

## <span id="page-30-0"></span>**R2013b**

**Version: 2.0**

**New Features**

### <span id="page-31-0"></span>**Support for CQG API**

Create and maintain orders, routes, and strategies using CQG.

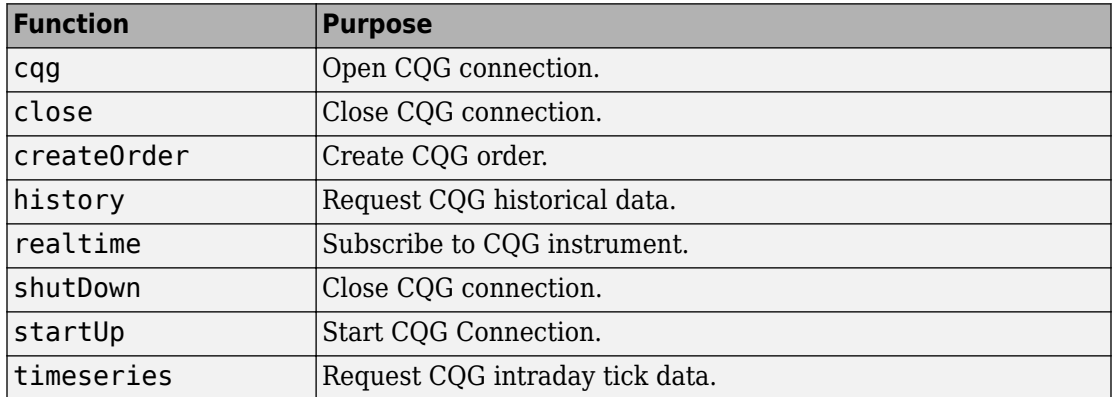

### **Support for Interactive Brokers TWS API**

Create and maintain orders, routes, and strategies using Interactive Brokers.

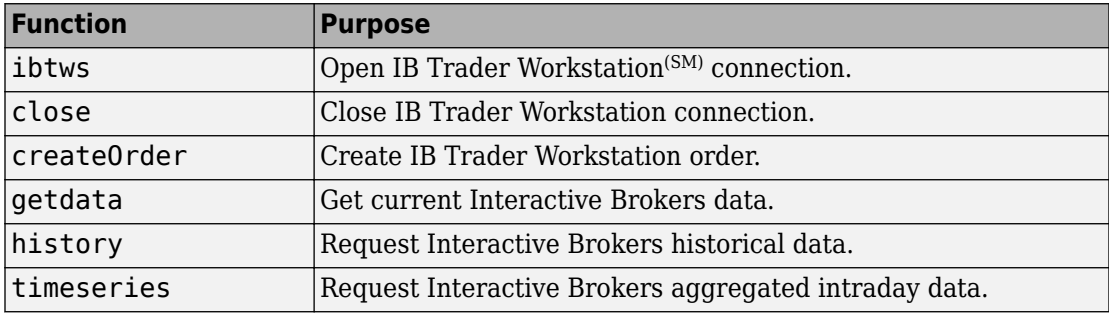

### <span id="page-32-0"></span>**R2013a**

**Version: 1.0**

**New Features**

**Compatibility Considerations**

### <span id="page-33-0"></span>**Trading Toolbox contains Trading Technologies X\_TRADER**

X TRADER<sup>®</sup> support has migrated from Datafeed Toolbox™ to Trading Toolbox. Use Trading Technologies<sup>®</sup> X\_TRADER to access market data and submit orders.

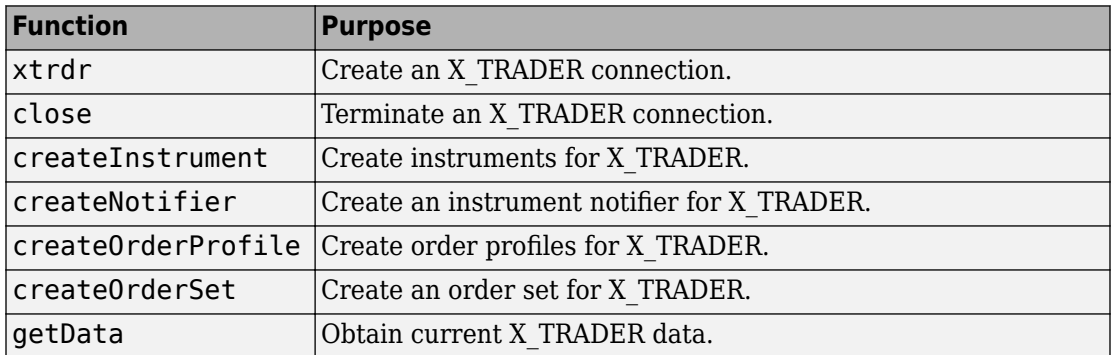

### **Compatibility Considerations**

If you used Trading Technologies X\_TRADER with a previous release of Datafeed Toolbox, you must have a license for Trading Toolbox for R2013a.

### **Bloomberg EMSX support**

Create and maintain orders, routes, and strategies using Bloomberg EMSX.

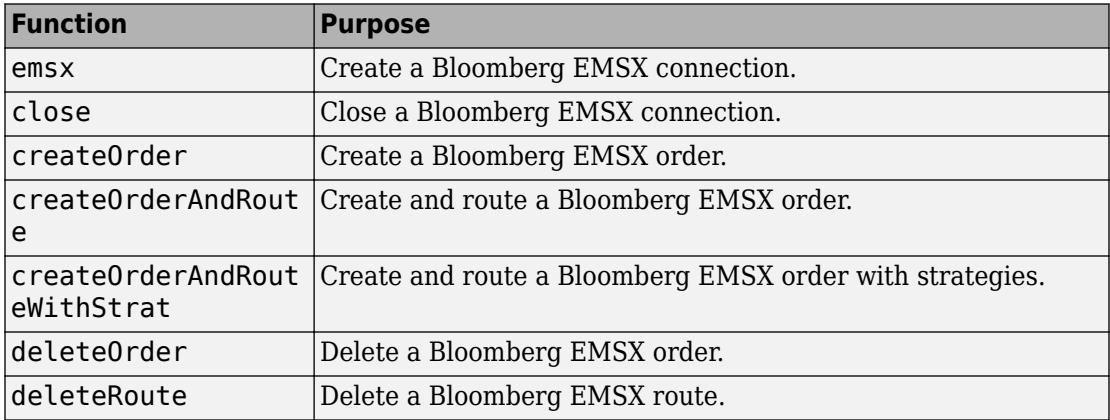

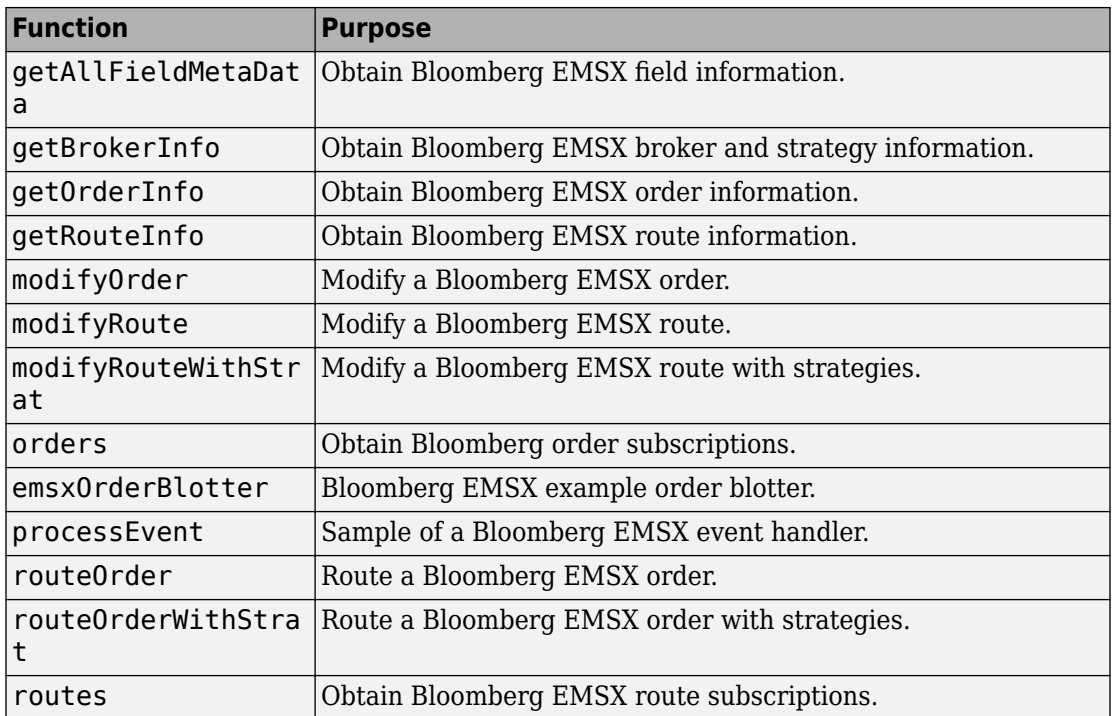